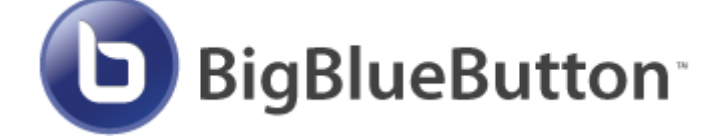

# **BigBlueButton ⁖ Open Source Web Conferencing**

[Ehsan Diary](https://ehsan.co/)

### *9 Aug 2022*

## **Agenda**

- BigBlueButton [Built For Online Learning](https://bigbluebutton.org/open-source-project/about/)
- Comparison
	- [5 Open Source Alternatives to Zoom](https://opensource.com/article/21/9/alternatives-zoom)
	- [15 Best Virtual Meeting Tools Platforms Free & Paid \(Pros and Cons\)](https://cloudinfrastructureservices.co.uk/15-best-virtual-meeting-tools-platforms-free-paid-pros-and-cons/)
	- o [BigBlueButton vs. Jitsi](https://www.mynaparrot.com/blog/200-bigbluebutton-vs-jitsi-what-s-better-for-online-classroom-solution)
- Minimum Server Requirements
- Initial Server Setup with Ubuntu 20.04
- Pre-installation checks
- [Install](https://docs.bigbluebutton.org/2.5/install.html)
- Post installation steps
- Customizations

## **Minimum server [requirements](https://docs.bigbluebutton.org/2.5/install.html#minimum-server-requirements)**

For production

Ubuntu 20.04 64-bit OS running Linux kernel 5.x Latest version of docker installed 16 GB of memory with swap enabled 8 CPU cores, with high single-thread performance 500 GB of free disk space (or more) for recordings, or 50GB if session recording is disabled on the server. TCP ports 80 and 443 are accessible UDP ports 16384 - 32768 are accessible 250 Mbits/sec bandwidth (symmetrical) or more TCP port 80 and 443 are not in use by another web server or reverse proxy A hostname (such as bbb.ehsan.co) for setup of a SSL certificate IPV4 and IPV6 address

For development

4 CPU cores/8 GB of memory

Installation on a local VM container

50G of disk space

IPV4 address only

## **Initial Server Setup with Ubuntu 20.04**

ssh root@your\_server\_ip

vim /root/.ssh/authorized\_keys

adduser ehsan

usermod -aG sudo ehsan

ufw app list

### Output

Available applications: OpenSSH ufw allow OpenSSH

ufw enable

ufw status

### Output

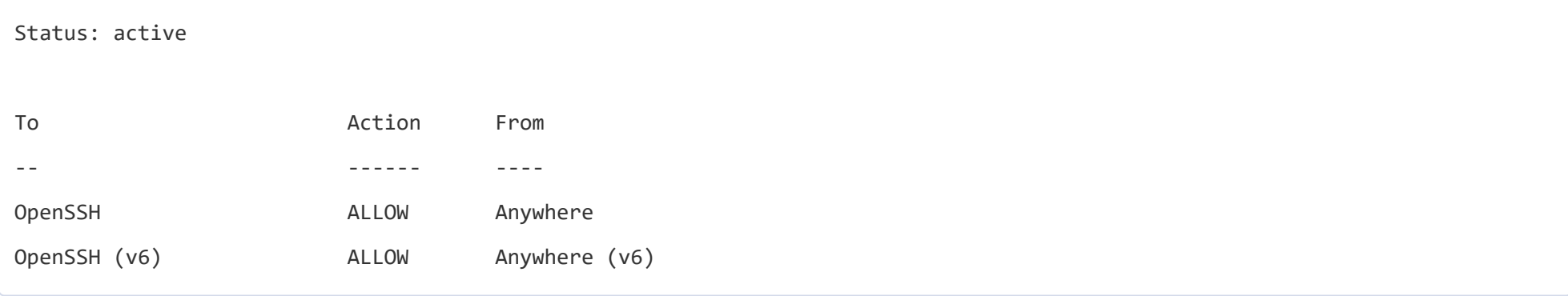

Step 5 — Enabling External Access for Your Regular User

ssh ehsan@your\_server\_ip

sudo [command]

Copy of your local public key to the new user's ~/.ssh/authorized\_keys file to log in successfully.

rsync --archive --chown=ehsan:ehsan ~/.ssh /home/ehsan

## **[Pre-installation](https://docs.bigbluebutton.org/2.5/install.html#pre-installation-checks) checks**

cat /etc/default/locale

Output:

If you don't see LANG="en\_US.UTF-8"

sudo apt install -y language-pack-en

sudo update-locale LANG=en\_US.UTF-8

cat /etc/default/locale

Output:

LANG="en\_US.UTF-8"

sudo systemctl show-environment

Output:

LANG=en\_US.UTF-8

PATH=/usr/local/sbin:/usr/local/bin:/usr/sbin:/usr/bin:/sbin:/bin

If you don't see LANG="en\_US.UTF-8"

sudo systemctl set-environment LANG=en\_US.UTF-8

sudo systemctl show-environment

Output:

LANG=en\_US.UTF-8 PATH=/usr/local/sbin:/usr/local/bin:/usr/sbin:/usr/bin:/sbin:/bin

free -h

If you see a value for Mem: in the total column less than 15G, then your server has insufficient memory to run BigBlueButton in production. You need to increase the server's memory to (at least) 16G. (As stated above, if your running this in a development environment, 8G is fine.)

cat /etc/lsb-release

Output:

DISTRIB\_ID=Ubuntu DISTRIB\_RELEASE=20.04 DISTRIB\_CODENAME=focal DISTRIB\_DESCRIPTION="Ubuntu 20.04.4 LTS"

uname -m

Output:

x86\_64

Output:

inet6 ::1/128 scope host

Next, check that your server is running Linux kernel 5.x.

uname -r

Output:

#### 5.4.x-xx-generic

Next, check that your server has (at least) 8 CPU cores

grep -c ^processor /proc/cpuinfo

Output:

8

### **[Install](https://docs.bigbluebutton.org/2.5/install.html#install)**

Set DNS for Docker & MongoDB

vim /etc/resolv.conf

Set Firewall ports

ufw allow 80/tcp

ufw allow 443/tcp

ufw allow 16384:32768/udp

ufw --force enable

ufw status verbose

hostnamectl set-hostname bbb.ehsan.co

screen -S bigblue

press "Ctrl-A" and "d"

screen -ls screen -r 47247 screen -x bigblue

To install BigBlueButton, use [bbb-install-2.5.sh](https://github.com/bigbluebutton/bbb-install/blob/master/bbb-install-2.5.sh) script.

The above link gives detailed information on using the script. As an example, the following command installs BigBlueButton 2.5 using hostname [bbb.example.com](http://bbb.example.com/) and email address (for Let's Encrypt) [notice@example.com.](mailto:notice@example.com) It installs (or upgrades if the command is rerun later) the latest version of

wget -qO- https://ubuntu.bigbluebutton.org/bbb-install-2.5.sh | bash -s -- -v focal-250 -s bbb.ehsan.co -e hi@ehsan.co -a -w

-g

Note: You can install Greenlight on the same server by also passing the -g option to [bbb-install-2.5.sh](http://bbb-install-2.5.sh/).

check the status of your server

bbb-conf --check

Check that all the BigBlueButton processes have started and are running

bbb-conf --status

dpkg -l | grep bbb

### Output:

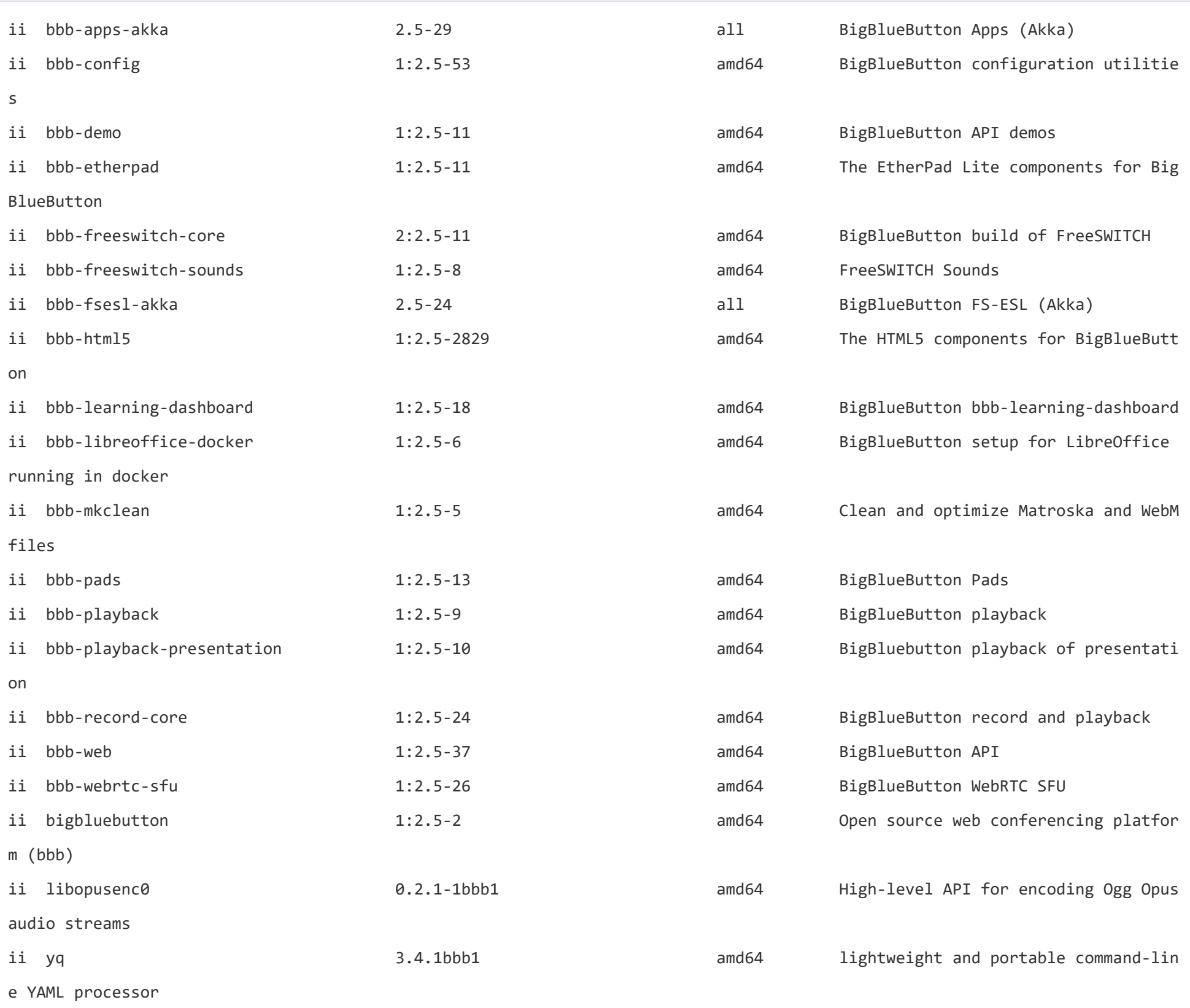

For 3rd party

## **Post [installation](https://docs.bigbluebutton.org/2.5/install.html#post-installation-steps) steps**

Secure

[Configure your firewall](https://docs.bigbluebutton.org/admin/configure-firewall#configure-your-firewall)

- TCP/IP port 22 (for SSH)
- TCP/IP ports 80/443 (for HTTP/HTTPS)
- UDP ports in the range 16384 32768 (for FreeSWITCH/HTML5 RTP streams)

[Remove the API demos](https://docs.bigbluebutton.org/admin/customize.html#remove-the-api-demos)

sudo apt purge bbb-demo

### [Modify the default landing page](https://docs.bigbluebutton.org/admin/customize.html#modify-the-default-landing-page)

vim /var/www/bigbluebutton-default/index.html

After editing

bbb-conf

### You can restart and check your BigBlueButton server at any time using the commands

bbb-conf --restart

bbb-conf --check

### [Creating Accounts](https://docs.bigbluebutton.org/greenlight/gl-admin.html#creating-accounts)

cd ~/greenlight

Creating a User Account

docker exec greenlight-v2 bundle exec rake user:create["name","email","password","user"]

### [Creating an Administrator Account](https://docs.bigbluebutton.org/greenlight/gl-admin.html#creating-an-administrator-account)

docker exec greenlight-v2 bundle exec rake user:create["Ehsan Diary","hi@ehsan.co","/xnD|bGl7SF/","admin"]

### [Common Customizations](https://docs.bigbluebutton.org/admin/customize.html#common-customizations)

Delete raw data from published recordings

vim /etc/cron.daily/bigbluebutton

comment

remove\_raw\_of\_published\_recordings

The default duration (days)

published\_days=14

[Enable playback of recordings on iOS](https://docs.bigbluebutton.org/admin/customize.html#enable-playback-of-recordings-on-ios)

vim /usr/local/bigbluebutton/core/scripts/presentation.yml

video\_formats:

- webm

- mp4

[Big Blue Button Video Download](https://github.com/tilmanmoser/bbb-video-download) by [Tilman Moser](https://github.com/tilmanmoser)

لینک وبینار در آکادمی ابرها با عنوان آسونتر از همیشه رویداد آنالین [برگزار](https://academy.abrha.net/product/build-your-bbb/) کن

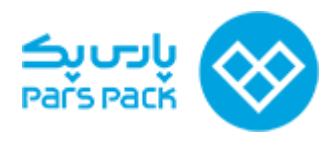